# **DLRL Cluster**

**CS 4624 Semester Project**

**Virginia Tech**

**Blacksburg, VA**

**May 8, 2014**

# **Client: Sunshin Lee**

*Matthew Bollinger*

*Adam Lech* 

*Joseph Pontani* 

# Table of Contents

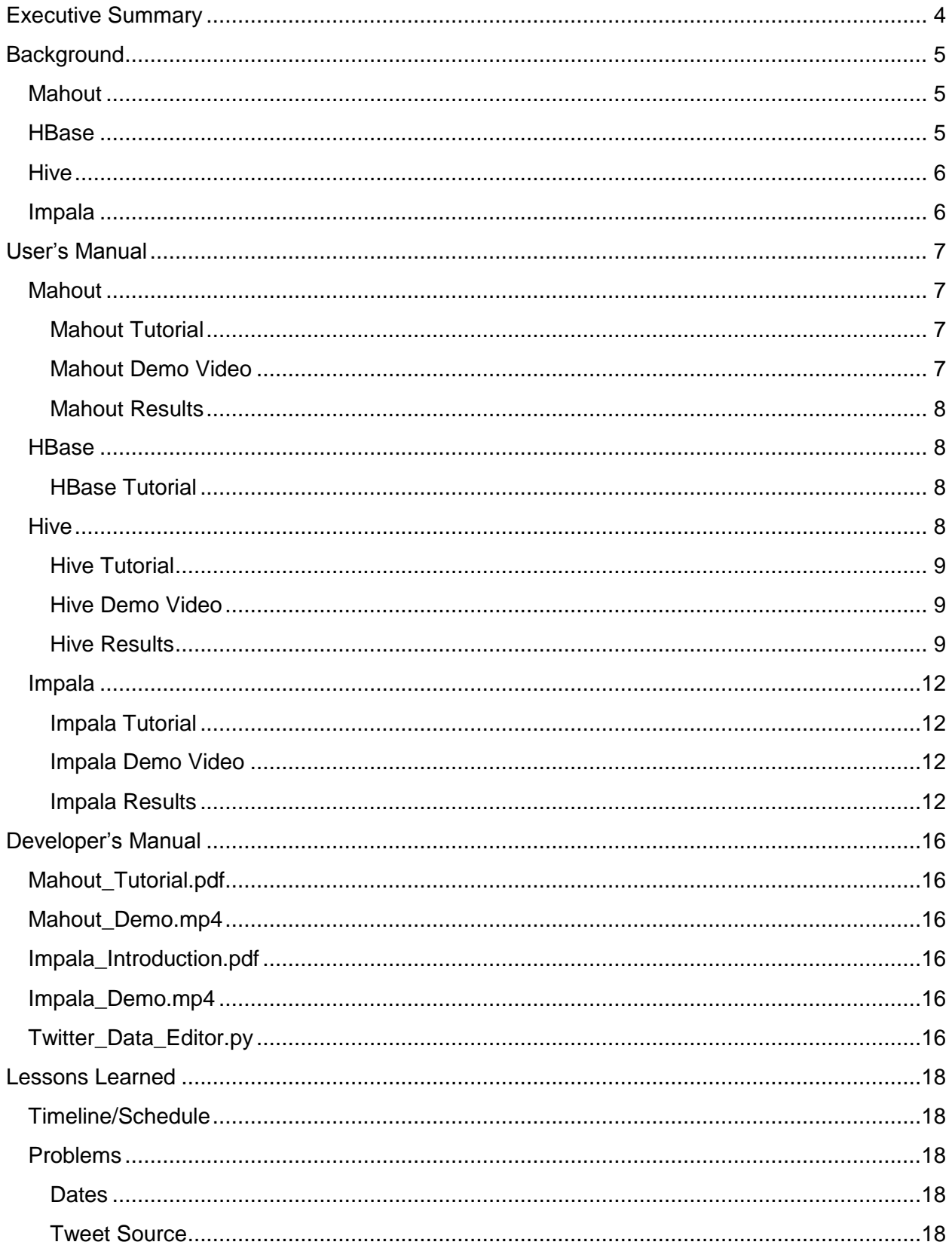

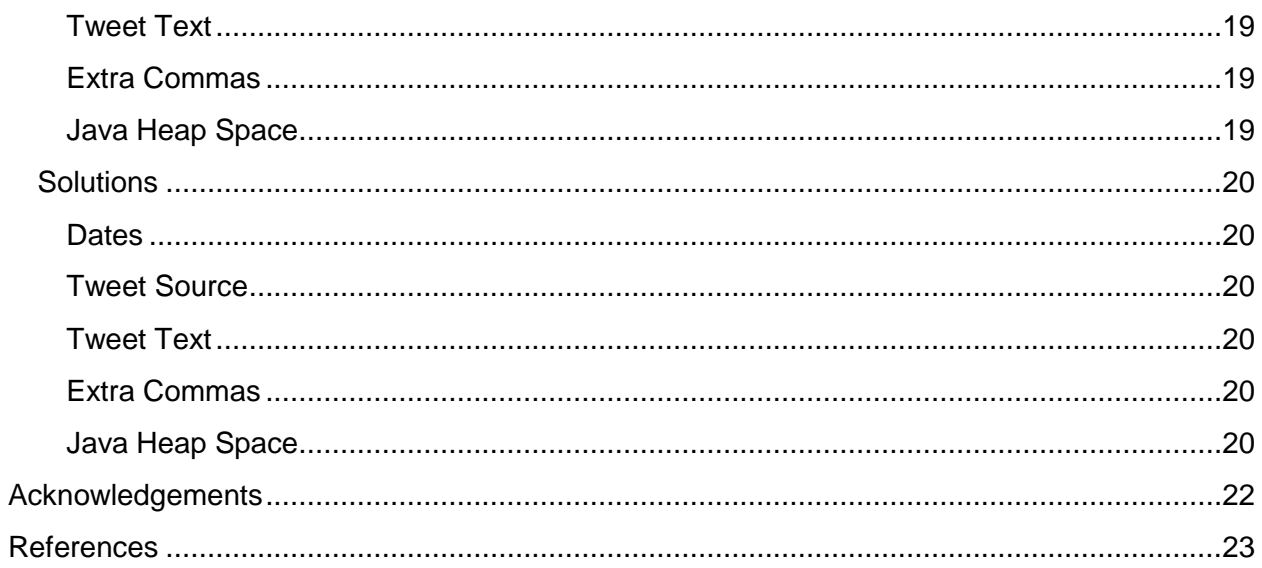

# <span id="page-3-0"></span>Executive Summary

The Digital Library Research Laboratory is a group focused on researching and implementing a full stack Hadoop cluster for data storage and analysis. The DLRL Cluster project is focused on learning and teaching the technologies behind the cluster itself. To accomplish this, we were given three primary goals.

First, we were to create tutorials to teach new users how to use Mahout, HBase, Hive, and Impala. The idea was to have basic tutorials that would provide users with an introductory glance to these modern technologies, including what they are, what they're used for, and a fundamental level of how they're used. The first goal was met by creating an in-depth tutorial for each technology. Each tutorial contains step-by-step instructions on how to get started with each technology, along with pictures that allow users to follow along and compare their progress to assure that they are successful.

Second, we would use these tools to demonstrate their capabilities on real data from the IDEAL project. Rather than have to show a demo to each new user of the system firsthand, we created a short (5 to 10 minute) demo video for each technology. This way users could see for themselves how to go about utilizing the software to accomplish tasks. With a video, users are able to pause and go back at their leisure to better familiarize themselves with the commands and interfaces involved.

Finally, we would utilize the knowledge gained from researching these technologies and apply it to the actual cluster. We took a real, large, dataset from the DLRL cluster and ran it through each respective technology. Some reports were generated, focusing on efficiency and performance, while an actual result dataset was generated for some data analysis.

# <span id="page-4-0"></span>Background

# <span id="page-4-1"></span>**Mahout**

Mahout is a machine-learning framework that allows for data mining and analysis. It can leverage the distributed computing capabilities of Hadoop, or run stand-alone. Clustering, filtering, and classification are the primary three groupings of algorithms that Mahout offers out of the box, but it can also be extended to Frequent Pattern Mining.

The example used as a starting point for our research was called the "diapers and beer" approach. The story behind the name was that it was shown that on Thursdays and Saturdays, males shopping for groceries often bought both diapers and beer together (2), so there was a relation between the two products. The relation was that should a male be shopping, if he were to view either product, the other corresponding product would show up as a recommended item. This was a way that companies were able to have, in a sense, targeted advertising that would boost sales. It was this sense of correlation that was then suggested as an approach for datamining the pothole and shooting datasets from the DLRL cluster. Instead of actual product relationships, however, we were to look at word relationships. This was going to be done using Frequent Pattern mining.

### <span id="page-4-2"></span>**HBase**

Hbase is a distributed, column-oriented database built on top of HDFS. It is primarily used when random, real-time read/write access to a very large data set is required. HBase is not relational and does not support SQL.

Applications store data into labeled tables, which are made of rows and columns. Table cells are versioned - their version is a timestamp auto-assigned by HBase at the time of cell insertion. Byte arrays are used to store both the cell's contents as well as the row keys. Row columns are grouped into column families and all column family members have a common prefix. Column families must be specified up front as part of the table schema definition, but new family column members can be added on demand. Physically, all column family members are stored up front as part of the table schema definition.

# <span id="page-5-0"></span>**Hive**

Hive is a framework designed for data warehousing that runs on top of Hadoop. It enables users to run queries on huge volumes of data. Its basic function is to convert SQL queries into MapReduce jobs. It supports analysis of large datasets stored in Hadoop's HDFS file system. It allows traditional MapReduce programmers to plug in their custom mappers and reducers when it is inconvenient or inefficient to express this logic in HiveQL.

# <span id="page-5-1"></span>**Impala**

Impala is a massively parallel processing SQL query engine running in Hadoop. It enables users to directly query data stored in HDFS without requiring data movement or transformation. SQL queries are executing in real-time, directly on the data, leading to faster data analysis.

Impala accomplishes this by directly accessing the data stored in HDFS through a specialized distributed query engine. When a user issues a query to Impala, it is distributed to all processing nodes in the Hadoop cluster. Each node will execute the query and return its result to the master node. The master node aggregates all of the primary results and then returns the full result to the user. Depending on the type of query, Impala can be 10-100x faster than Hive (4).

# <span id="page-6-0"></span>User's Manual

All work done for this project can be recreated and explained by reading and following the tutorials.

# <span id="page-6-1"></span>**Mahout**

For this project, both the standalone and the Hadoop based variants of Mahout were utilized in some fashion. For the tutorial, the stand-alone variant was used to process a dataset using the FPGrowth algorithm (an algorithm that does Frequent Pattern mining). For the demo video, a single node Hadoop cluster was underneath Mahout while it processed the dataset. Lastly, for further testing and more in-depth analysis, a multi-node cluster (the DLRL cluster) was used to run Mahout on a very large dataset.

# <span id="page-6-2"></span>**Mahout Tutorial**

The tutorial for Mahout covers the basic usage of Mahout. The goal of the tutorial was to give readers a baseline level of comfort with how to use a few of the Mahout commands to start processing data. It can be used as a starting point to run algorithms on some sample datasets that Mahout typically ships with by default (for custom installs of Mahout), or as a starting point for running algorithms on custom datasets.

The driving factor behind the tutorial was to eventually be able to run Mahout data-mining operations on the actual DLRL cluster. To that regard, the focus was to cover the commands that would be most necessary to successfully data-mine any dataset that the cluster stored. The tutorial focused on three main aspects of running Mahout: sequence file creation, data analysis, and result viewing.

# <span id="page-6-3"></span>**Mahout Demo Video**

As previously stated, the second aspect for each area was a video demonstrating the capabilities of the technology. This video serves as a basic walkthrough on how to run Mahout's data mining algorithms on a given dataset. It allows the user to see the actual process of running Mahout with FPG on the command line, and the output of such a process. It is narrated to allow the user to hear someone actually explain what commands to run, what each item means, and provided details as to what to look for while the job is running.

The demo video for Mahout is also available for viewing on Youtube (3) and included with this document.

# <span id="page-7-0"></span>**Mahout Results**

Mahout was run on both the pothole dataset  $(z_2^2)$  and the shooting dataset  $(z_3)$ . Both were cleaned prior to running Mahout, with the pothole dataset being processed by hand to get only the tweet text, and the shooting dataset having the tweet text exported separately up front. As will be discussed later, the shooting dataset ran into issues when running Mahout.

Below is an example of results from running FPGrowth on the pothole dataset. The key on the left is the initial word, with the values on the right of it being the frequently appearing words

alongside the key word.<br>
Key: avoid: Value: ([avoid],5452), ([pothole, avoid],4856), ([road, avoid],2152), ([pothole, road, avoid],2140), ([out, avoid],2115), ([pothole, out, avoid],2112), ([avoid, way],2095), ([pothole, a

# <span id="page-7-1"></span>**HBase**

Two tables were set up, with family columns that reflects the schema from pothole and shooting datasets. The instructions on how it was accomplished can be found in HBase tutorials.

# <span id="page-7-2"></span>**HBase Tutorial**

In this tutorial first explains the basics of HBase and the data model it uses. Since the HBase is not based on SQL - the beginner has to understand the basic concepts behind MapReduce in order to get started with HBase and its functions. It then explains basic data model and commands allowing for definition and manipulation of column data. An explanation of how to import dataset into HBase is also included.

# <span id="page-7-3"></span>**Hive**

Two SQL like tables were set up with schemas reflecting that of pothole(z\_22) and shooting( $z_3$ ) datasets. The instructions on how it was accomplished can be found in the Hive tutorial.

# <span id="page-8-0"></span>**Hive Tutorial**

Since Hive is a framework running on top of Hadoop that uses SQL dialect, in this tutorial we concentrated on SQL like features. It describes basic set up of Hive and how to define and manipulate data. An explanation of how to import dataset into Hive is included.

# <span id="page-8-1"></span>**Hive Demo Video**

This video concentrates on the basic feature of Hive - translating SQL queries into MapReduce jobs.

# <span id="page-8-2"></span>**Hive Results**

We run six benchmark queries using Hive SQL statements. These test queries we run on shooting tweets data set taken from the ideal project. The dataset originally contained about 22 million tweets and was reduced to 21 million after being ran through the Twitter\_Data\_Editor script. The results, shown below, were taken when there was minimal

other activity on the cluster.

------------------------------------------------------------------------------------------------------------------------ select count(\*) as num\_tweets, from\_user from shooting group by from\_user order by num\_tweets desc limit 15;

MapReduce Total cumulative CPU time: 1 minutes 3 seconds 170 msec Ended Job = job\_1397942957057\_0256 MapReduce Jobs Launched: Job 0: Map: 26 Reduce: 7 Cumulative CPU: 184.96 sec HDFS Read: 6817551620 HDFS Write: 285373676 SUCCESS Job 1: Map: 3 Reduce: 1 Cumulative CPU: 63.17 sec HDFS Read: 285375672 HDFS Write: 291 SUCCESS Total MapReduce CPU Time Spent: 4 minutes 8 seconds 130 msec OK 22592 Shooting ray 20001 PulpNews 11943 Shooting\_Beauty 11781 Shooting\_Sarr 11016 shooting\_star03 9426 shooting\_kyuri 8147 TLW3 7291 shooting star50 4880 g8keds 4627 shooting\_star56 4523 Police\_Dispatch 4092 USRadioNews 3863 shooting\_rocka 3766 OldHydePark 3714 BrianBrownNet

Time taken: 5204.581 seconds, Fetched: 15 row(s)

------------------------------------------------------------------------------------------------------------------------ select count(\*) as num\_tweets, source from shooting group by source order by num\_tweets desc limit 15;

MapReduce Jobs Launched: Job 0: Map: 26 Reduce: 7 Cumulative CPU: 101.46 sec HDFS Read: 6817551620 HDFS Write: 529129 SUCCESS Job 1: Map: 4 Reduce: 1 Cumulative CPU: 5.56 sec HDFS Read: 531270 HDFS Write: 345 SUCCESS Total MapReduce CPU Time Spent: 1 minutes 47 seconds 20 msec OK 10805547 twitter.com 3439406 web 886741 twitterfeed.com 885813 blackberry.com 449664 instagram.com 418707 www.facebook.com 413397 mobile.twitter.com 338992 dlvr.it 312117 www.tweetdeck.com 247272 www.echofon.com 222873 www.tweetcaster.com 207485 www.hootsuite.com 184123 ubersocial.com 159245 tapbots.com 147060 about.twitter.com Time taken: 91.652 seconds, Fetched: 15 row(s)

select count(\*) as num\_tweets, month from shooting group by month order by num\_tweets desc limit 15;

-------------------------------------------------------------------------------------------------------------------------

MapReduce Jobs Launched:

Job 0: Map: 26 Reduce: 7 Cumulative CPU: 82.12 sec HDFS Read: 6817551620 HDFS Write: 936 SUCCESS

Job 1: Map: 2 Reduce: 1 Cumulative CPU: 1.85 sec HDFS Read: 2787 HDFS Write: 123 **SUCCESS** 

Total MapReduce CPU Time Spent: 1 minutes 23 seconds 970 msec

OK

- 2744268 4
- 2735448 3
- 2429363 2
- 1976646 9
- 1828213 8
- 1717971 12
- 1620966 11
- 1394857 10
- 1359162 5

1287062 6 1108271 1 1065465 7 Time taken: 197.031 seconds, Fetched: 12 row(s) ---------------------------------------------------------------------------------------------------- select count(\*) as num\_tweets, day from shooting group by day order by num\_tweets desc limit 15; MapReduce Jobs Launched: Job 0: Map: 26 Reduce: 7 Cumulative CPU: 75.85 sec HDFS Read: 6817551620 HDFS Write: 1354 SUCCESS Job 1: Map: 4 Reduce: 1 Cumulative CPU: 2.94 sec HDFS Read: 3495 HDFS Write: 149 **SUCCESS** Total MapReduce CPU Time Spent: 1 minutes 18 seconds 790 msec OK 1003013 16 927478 13 893365 12 839466 14 824378 21 818760 22 814360 17 809332 19 791863 11 789677 15 771870 18 769375 10 767063 9 751380 20 719015 7 Time taken: 85.965 seconds, Fetched: 15 row(s)

select count(\*) as num\_tweets, year from shooting group by year order by num\_tweets desc limit 15;

MapReduce Jobs Launched: Job 0: Map: 26 Reduce: 7 Cumulative CPU: 121.91 sec HDFS Read: 6817552487 HDFS Write: 720 SUCCESS Job 1: Map: 2 Reduce: 1 Cumulative CPU: 2.43 sec HDFS Read: 2571 HDFS Write: 27 **SUCCESS** Total MapReduce CPU Time Spent: 2 minutes 4 seconds 340 msec OK 16553402 2013 4714290 2014 Time taken: 10292.923 seconds, Fetched: 2 row(s)

# <span id="page-11-0"></span>**Impala**

# <span id="page-11-1"></span>**Impala Tutorial**

This tutorial begins with the basics of how to setup Impala tables. Once some tables have been created, the tutorial instructs the reader on how to query tables and gives some sample queries for practice. The tutorial then gives an example walkthrough of using the small IDEAL pothole dataset. The example contains a complete walkthrough of how to edit the dataset, import it to HDFS, create tables in Impala, and query the database. The second example uses the much larger shooting IDEAL dataset. The tutorial explains the challenges faced when dealing with large datasets and how to overcome them. The tutorial ends with an explanation of how the twitter data editing script works.

### <span id="page-11-2"></span>**Impala Demo Video**

The Impala demo video walks the user through process of setting up an Impala table and executing queries on that table. The video does not go into detail on data preprocessing as it is not necessary for learning how to use Impala. It is designed to explain why certain commands and options are chosen for the benefit of the user.

# <span id="page-11-3"></span>**Impala Results**

Impala was tested by running five benchmark queries. The five tests were run on the shooting tweets dataset taken from the IDEAL project. The dataset originally contained about 22 million tweets and was reduced to 21 million after being ran through the Twitter\_Data\_Editor script. The file size after editing is 6.3GB which translates to roughly 0.5GB stored on each node of the DLRL cluster (there are 11 nodes). The tests were run at two different times. Once during normal usage of the cluster and once when there was no other activity on the cluster. Both results are shown below.

#### Isolated run results

[node2.glil:21000] > SELECT count (\*) as num tweets, from user FROM shooting GROUP BY from user ORDER BY num tweets DESC LIMIT 15; Query: SELECT count (\*) as num\_tweets, from\_user FROM shooting GROUP BY from\_user ORDER BY num\_tweets DESC LIMIT 15 +------------+---------------------

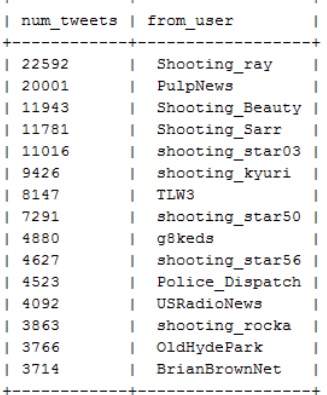

Returned 15  $row(s)$  in  $43.46s$ 

 $[node2. \underbar{d}, \underbar{d}, \underbar{d}, 21000] > \texttt{SELECT count(*)} \texttt{ as num_tweets, source FROM shooting GROUP BY source ORDER BY num_tweets DES CLMIT 15; }$ Query: SELECT count (\*) as num\_tweets, source FROM shooting GROUP BY source ORDER BY num\_tweets DESC LIMIT 15

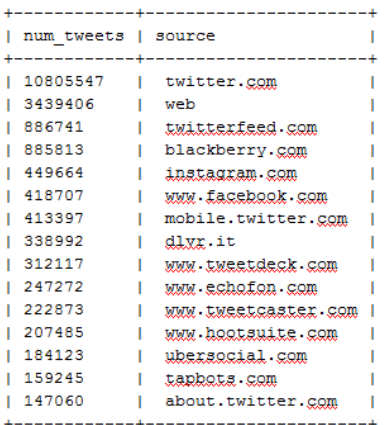

Returned 15  $row(s)$  in 2.61s

[node2.glx]:21000] > SELECT count (\*) as num\_tweets, month FROM shooting GROUP BY month ORDER BY num\_tweets DESC LIMIT 15; Query: SELECT count (\*) as num tweets, month FROM shooting GROUP BY month ORDER BY num tweets DESC LIMIT 15 +-------------+--------+

| num\_tweets | month | +------------+--------+  $|2744268|$   $|4$  $\blacksquare$ | 2735448 | 3<br>| 2429363 | 2<br>| 1976646 | 9  $\mathbf{I}$  $\overline{\phantom{a}}$ | 1976646  $\blacksquare$ | 1828213  $\begin{array}{c} 18 \\ 12 \end{array}$  $\mathbf{I}$ | 1717971  $\mathbf{I}$  $\frac{1}{1}$  11 | 1620966  $\blacksquare$ | 1394857  $\begin{array}{c} 1 & 10 \\ 1 & 5 \end{array}$  $\blacksquare$ | 1359162  $\blacksquare$ | 1287062 | 6 -1  $\mathbf{I}$  $\mathbf I$ 

Returned 12 row(s) in 2.48s

[node2.glrl:21000] > SELECT count(\*) as num\_tweets, day FROM shooting GROUP BY day ORDER BY num\_tweets DESC LIMIT 15; Query: SELECT count (\*) as num tweets, day FROM shooting GROUP BY day ORDER BY num tweets DESC LIMIT 15 +------------+-----+

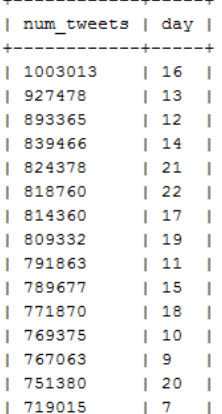

#### Returned 15 row(s) in 2.48s

[node2.glrl:21000] > SELECT count(\*) as num\_tweets, year FROM shooting GROUP BY year ORDER BY num\_tweets DESC LIMIT 15; Query: SELECT count (\*) as num tweets, year FROM shooting GROUP BY year ORDER BY num tweets DESC LIMIT 15

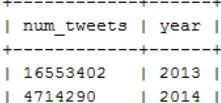

+------------+-----+

+------------+------+

Returned 2  $row(s)$  in 2.47s

#### Normal usage run results

[node2.dlrl:21000] > SELECT count(\*) as num\_tweets, from\_user FROM shooting GROUP BY from\_user ORDER BY num\_tweets DESC LIMIT 15;<br>Query: select count(\*) as num\_tweets, from\_user FROM shooting GROUP BY from\_user ORDER BY nu +-------------+-------------------+

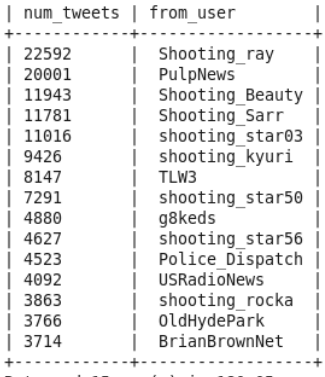

.<br>Returned 15 row(s) in 180.05s

[node2.dlrl:21000] > SELECT count(\*) as num\_tweets, source FROM shooting GROUP BY source ORDER BY num\_tweets DESC LIMIT 15; Query: select count(\*) as num tweets, source FROM shooting GROUP BY source ORDER BY num tweets DESC LIMIT 15  $+ - -$ 

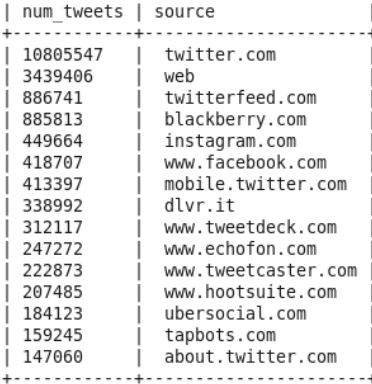

Returned 15 row(s) in 12.45s

[node2.dlrl:21000] > SELECT count(\*) as num tweets, month FROM shooting GROUP BY month ORDER BY num tweets DESC LIMIT 15; Query: select count(\*) as num tweets, month FROM shooting GROUP BY month ORDER BY num tweets DESC LIMIT 15

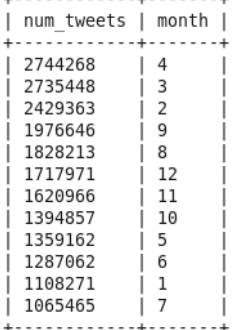

Returned 12 row(s) in 6.47s

[node2.dlrl:21000] > SELECT count(\*) as num\_tweets, day FROM shooting GROUP BY day ORDER BY num\_tweets DESC LIMIT 15;<br>Query: select count(\*) as num\_tweets, day FROM shooting GROUP BY day ORDER BY num\_tweets DESC LIMIT 15 +-------------+-----+

| num tweets | day | +------------+---- $|1003013|16|$ 

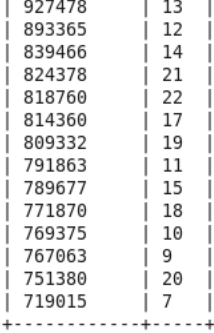

Returned 15 row(s) in 5.14s

[node2.dlrl:21000] > SELECT count(\*) as num\_tweets, year FROM shooting GROUP BY year ORDER BY num\_tweets DESC LIMIT 15;<br>Query: select count(\*) as num\_tweets, year FROM shooting GROUP BY year ORDER BY num\_tweets DESC LIMIT . . . . . . . . . . . . . . . . .

| num\_tweets | year | +-------------+-------+  $| 16553402 | 2013 |$ | 4714290 | 2014 |

Returned 2 row(s) in 7.34s

# <span id="page-15-0"></span>Developer's Manual

<span id="page-15-2"></span><span id="page-15-1"></span>**Mahout\_Tutorial.pdf** The Mahout tutorial. **Mahout\_Demo.mp4** The Mahout demo video. **HBase\_tutorial.pdf** The HBase tutorial. **Hive\_tutorial.pdf** The Hive tutorial. **Hive\_Tutorial.mp4** The Hive demo video. **Impala\_Introduction.pdf** The Impala tutorial. **Impala\_Demo.mp4** The Impala demo video.

# <span id="page-15-5"></span><span id="page-15-4"></span><span id="page-15-3"></span>**Twitter\_Data\_Editor.py**

This Python script was used during the project to edit the tweets contained in the pothole and shooting datasets. The script was necessary to extracting relevant information from the tweets and putting it into a form easily searchable by Impala and Hive. An explanation of how it works is below.

The script uses the Python CSV module to parse the traverse the file, row by row, and pick out the rows that require editing. It writes the new rows to a temporary file during execution and at the end replaces the source file with the temporary file.

The first thing the script will do to each row of the CSV is check how many columns it has. The standard tweet should have 14 rows. Many of the tweets in the shooting dataset had more than 14 rows and, originally, this threw the parser off. These extra rows were caused by commas in the text or source fields. To avoid this issue, we ignore any row with more than 14 columns. This results in some data loss but the amount lost is small; roughly 6% for the shooting dataset.

If a tweet has the appropriate number of columns, the script then strips extraneous information from the source column. This is done via regular expressions. There are different character encodings depending on where the tweet originated from so both cases are handled. The source column is then overwritten with the changes.

Next, the script will parse the day, month, and year from the created at column. This is done via the Python dateutil and datetime modules. After parsing the values,  $day$ , month, and  $year$ columns are appended to the row.

Finally, the script will strip the whitespace from the geo coordinate and time fields so that they can be properly imported into impala as doubles and integers respectfully.

This script can be improved upon by instead of dropping malformated tweets, finding the cause of the improper formatting, repairing the situation, and correctly parsing the tweet.

# <span id="page-17-0"></span>Lessons Learned

# <span id="page-17-1"></span>**Timeline/Schedule**

Feb 6 - Met with client to discuss project goals, assign project roles, setup project milestones

Feb 13 - Began research into respective technologies

Feb 20 - Began creating tutorials using simple datasets

March 4 - Midterm presentation. Focus on how to work with our technologies. Begin work on data editing script

March 13 - Edited tutorials to include pothole dataset

March 20 - Finished creating tutorials

March 27 - Began work on video demos

April 17 - Finished video demos.

April 24 - Gained access to DLRL cluster to begin work on large dataset

May 1 - Final presentation. Focus on work with datasets.

May 8 - End of project. Completed report generation with large dataset and edited tutorials to demonstrate a complete workflow on the DLRL cluster

# <span id="page-17-2"></span>**Problems**

During the semester, there were a few issues that we ran into along the way. They arose from either researching the usage and functionality of the technologies, or from trial and error of actually putting the technologies through the rigor of testing and running against our datasets.

# <span id="page-17-3"></span>**Dates**

After our tutorials had been fleshed out and we moved into the demonstration stage of the project, one of the issues we noticed fairly quickly was that in order to provide some more detailed reporting of our dataset was that we needed to be able to filter and group results by dates. Beyond just dates, however, was the ability to group by days, months, and years. The provided dataset, however, only had a single column for a datetime. We needed to be able to split this datetime column into separate columns for each of the day, month and year.

# <span id="page-17-4"></span>**Tweet Source**

The tweet source field contains the site or application from where a tweet was created. This is very useful for identifying application usage trends. This field however does not simply put the name or URL of the source. It is in the form,

# <a href="http://grcity.us/index.pl?page\_id=11831" rel="nofollow">Grand Rapids  $311 < /a$ .

As you can see, there is extraneous HTML tags that need to be removed in order to get the true source of the tweet. This proved to be a challenge of the variety of tweets in the different datasets. Variable character encodings and source formats made it a challenge to create a set number of regular expressions that could be used to correctly parse all of the tweets.

### <span id="page-18-0"></span>**Tweet Text**

Another issue we faced, especially for utilizing Mahout, was that the dataset was in a CSV with many columns of data. Mahout required only the tweet text itself for processing with FPGrowth. We needed to be able to strip out every other column besides the tweet text in order to successfully run the frequent pattern mining on the text.

Also relating to the tweet text is the extraneous information residing in the tweet. There are many words, phrases, symbols and the like in tweets that provide no meaningful information to our data, and in fact, can degrade the accuracy of the results provided by Mahout. Some examples of extra text in the tweet are: stop words (the, and, is, etc.), tweeted-at usernames (@User), and retweet text (RT). All of this extra fluff hinders the legitimacy of any results of frequent patterns.

### <span id="page-18-1"></span>**Extra Commas**

One of the biggest problems in our attempts to parse the tweets was the occurrence of extra commas, other than those for separating the fields, in the text or source fields. The parser would interpret these commas as field delimiters and cause it to parse the wrong field.

### <span id="page-18-2"></span>**Java Heap Space**

When attempting to run Mahout on the cluster with the large shooting dataset, we ran into an error where Java and Mahout ran out of heap space. This was due to the fact that the dataset (2GB) was being run with settings that kept a large amount of result data in memory. Initially, Mahout was told to keep the top 50 matches for each keyword, with a minimum match requirement of at least 2. This range allowed for a large portion of the result to attempt to be stored in Java memory, which was exhausted a few minutes into the job.

# <span id="page-19-0"></span>**Solutions**

# <span id="page-19-1"></span>**Dates**

We used the Python dateutil and datetime modules to parse the  $\epsilon$  reated at field and then we append day, month, and year fields to the tweet.

### <span id="page-19-2"></span>**Tweet Source**

We used the Python re module and seven regular expressions to strip the source of the HTML tags. The source field is overwritten with the stripped URL.

# <span id="page-19-3"></span>**Tweet Text**

To remedy the issue of only requiring tweet text, our initial solution was a secondary script to just strip out all other columns beyond the tweet itself. As happened with the other parsing script, this script would take a long time to run on large datasets. The revised solution was to just export a secondary dataset comprising only of the tweet text, which could then be run through the next phase.

The second phase of the tweet text was another preprocessing script to remove as many stop words and extra filler from the tweet text as possible. As described earlier, the necessity of this was to improve the efficiency of the results gained by running Frequent Pattern mining on the tweet text. Words like 'the', 'and', and others, only serve as extraneous fillers that simply form a proper sentence, but are not necessary when trying to look at frequent patterns among the main context words from the tweet itself.

# <span id="page-19-4"></span>**Extra Commas**

At first, we attempted to handle the extra commas dynamically. The parser would count how many columns were present and then try to find what field the extra comma(s) were originally from. However, this method proved to be too costly and did not always work correctly. So instead we decided to drop any tweet with extra commas. This results in a data loss but tests have shown that we only lose about 5% of the tweets with this method.

# <span id="page-19-5"></span>**Java Heap Space**

A couple of solutions were attempted, but to no avail. First, reducing the requested results to the top 10 instead of the top 50, and then setting a minimum match requirement to 10 as well. This allowed Mahout to get further in the process, but still eventually failed due to exhausted Java heap.

Other possible solutions that were not able to be attempted were to split the dataset into multiple files rather than a single 2GB CSV file. This would allow us to run the job on each separate file rather than the entire dataset all at once. We could then merge in the results to a single file that spanned the entire dataset.

# <span id="page-21-0"></span>Acknowledgements

We would like to acknowledge the following individuals for their support of this project.

# **Dr. Edward Fox**

Professor: CS 4624 Dept. of Computer Science, Virginia Tech Email: [fox@vt.edu](mailto:fox@vt.edu)

# **Sunshin Lee**

**Client** 

Ph.D. Student, Digital Library Research Lab (DLRL), Dept. of Computer Science, Virginia Tech Email: [sslee777@vt.edu](mailto:sslee777@vt.edu)

# <span id="page-22-0"></span>References

- [1] Digital Library Research Laboratory. [<http://www.dlib.vt.edu>](http://www.dlib.vt.edu/)
- [2] Palace, Bill. "Data Mining: What is Data Mining?" Spring 1996. Accessed May 7, 2014. [<http://www.anderson.ucla.edu/faculty/jason.frand/teacher/technologies/palace/datamini](http://www.anderson.ucla.edu/faculty/jason.frand/teacher/technologies/palace/datamining.htm) [ng.htm>](http://www.anderson.ucla.edu/faculty/jason.frand/teacher/technologies/palace/datamining.htm)
- [3] Frequent Pattern Mining with Mahout. April 17, 2014. [<https://www.youtube.com/watch?v=uxRsqxIYNUk>](https://www.youtube.com/watch?v=uxRsqxIYNUk)
- [4] Cloudera Impala: Real-Time Queries in Apache Hadoop, For Real. February 15, 2014. [<http://blog.cloudera.com/blog/2012/10/cloudera-impala-real-time-queries-in-apache](http://blog.cloudera.com/blog/2012/10/cloudera-impala-real-time-queries-in-apache-hadoop-for-real/)[hadoop-for-real/>](http://blog.cloudera.com/blog/2012/10/cloudera-impala-real-time-queries-in-apache-hadoop-for-real/)
- [5] Milligan, Ian. "Fun with Mahout Clustering (No, Really)." August 9, 2013. [<http://ianmilligan.ca/2013/08/09/fun-with-mahout-clustering/>](http://ianmilligan.ca/2013/08/09/fun-with-mahout-clustering/)